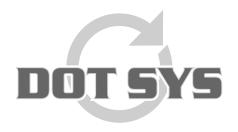

Wanneer het om Tijd gaat

Hoogstraat 25 C B-2870 Puurs Tel.: +32 3 844.35.23

E-mail: <a href="mailto:support@dotsys.eu">support@dotsys.eu</a>
Website: <a href="mailto:support@dotsys.eu">www.dotsys.eu</a>

## **TIMEMANAGER**

## Open file Security warning

## **Symptom**

When you run a script, batch file or an executable directly from a network share, the Open file - Security warning dialog may appear as shown in the figure.

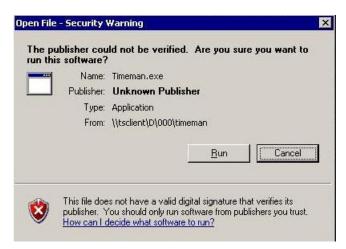

## Resolution

Enable the Include all network paths (UNCs) setting in Internet Options applet.

- Click Start, Run and type INETCPL.CPL
- Select the Security tab, Local intranet
- Click Sites button
- Put a checkmark near the following option:

Include all network paths (UNCs)

Here is a description of the above setting:

Network paths (for example, **\Vocal\file.txt**) are typically used for local network content that should be included in the Local Intranet zone. If there are network paths that should not be in the Local Intranet zone, you should clear this option and use other options to designate files that are assigned to the Local Intranet zone.

**Note:** If you've installed Internet Explorer 7 Beta, you may need to first uncheck the option *Automatically detect intranet network* option in Local intranet zone settings.